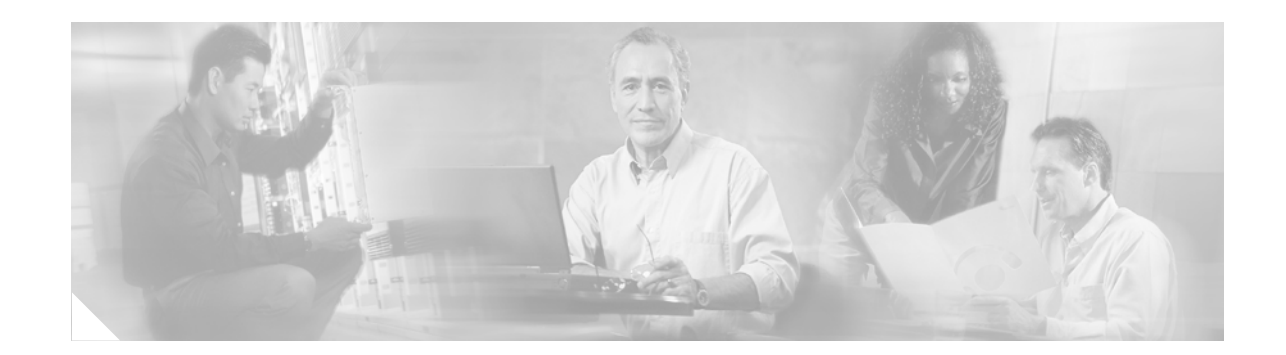

# **Redirecting ISA Subscriber Traffic**

The Intelligent Service Architecture (ISA) is a core set of Cisco IOS components that provide a structured framework in which edge access devices can deliver flexible and scalable services to subscribers. A Cisco device that is running a Cisco IOS image with ISA is called an Intelligent Service Gateway (ISG). This module describes how to configure ISA to redirect subscriber traffic by using the ISA Layer 4 Redirect feature. The ISA Layer 4 Redirect feature enables service providers to better control the user experience by allowing subscriber TCP or User Datagram Protocol (UDP) packets to be redirected to specified servers for appropriate handling. ISA Layer 4 redirection can be used to facilitate subscriber authentication, initial and periodic advertising captivation, redirection of application traffic, and DNS redirection.

#### **Module History**

This module was first published on April 28, 2005, and last updated on April 28, 2005.

#### **Finding Feature Information in This Module**

Your Cisco IOS software release may not support all features. To find information about feature support and configuration, use the ["Feature Information for Redirecting ISA Subscriber Traffic" section on page 170.](#page-11-0)

# **Contents**

- **•** [Prerequisites for Redirecting ISA Subscriber Traffic, page 160](#page-1-0)
- **•** [Restrictions for Redirecting ISA Subscriber Traffic, page 160](#page-1-1)
- **•** [Information About Redirecting ISA Subscriber Traffic, page 160](#page-1-2)
- **•** [How to Configure ISA Layer 4 Redirect, page 161](#page-2-0)
- **•** [Configuration Examples for ISA Layer 4 Redirect, page 167](#page-8-0)
- **•** [Additional References, page 170](#page-11-1)
- **•** [Feature Information for Redirecting ISA Subscriber Traffic, page 170](#page-11-0)

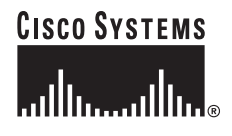

Ι

# <span id="page-1-0"></span>**Prerequisites for Redirecting ISA Subscriber Traffic**

The tasks in this document assume you know how to configure access control lists.

# <span id="page-1-1"></span>**Restrictions for Redirecting ISA Subscriber Traffic**

The ISA Layer 4 Redirect feature applies only to TCP or UDP traffic.

# <span id="page-1-2"></span>**Information About Redirecting ISA Subscriber Traffic**

Before you configure Layer 4 Redirect, you should understand the following concepts:

- **•** [Overview of ISA Layer 4 Redirect, page 160](#page-1-3)
- **•** [Layer 4 Redirect Applications, page 161](#page-2-1)

### <span id="page-1-3"></span>**Overview of ISA Layer 4 Redirect**

The ISA Layer 4 Redirect feature redirects specified packets to servers that handle the packets in a specified manner. For example, packets sent upstream by unauthorized users can be forwarded to a server that redirects the users to a logon page. Similarly, if users try to access a service to which they have not logged on, the packets can be redirected to a server that provides a service logon screen.

The Layer 4 Redirect feature supports three types of redirection, which can be applied to subscriber sessions or to flows:

- **•** Permanent redirection—Specified traffic is redirected to the specified server all the time.
- **•** Initial redirection—Specified traffic is redirected for a specific duration of the time only, starting from when the feature is applied.
- **•** Periodic redirection—Specified traffic is periodically redirected. The traffic is redirected for a specified duration of time. The redirection is then suspended for another specified duration. This cycle is repeated.

The Layer 4 Redirect feature uses access lists to define which traffic will be redirected. Multiple access lists can be used to redirect packets to different server groups. Only the first packet of a TCP session must match the access list; subsequent packets for the session will be sent to the same server.

A redirect server can be any server that is programmed to respond to the redirected packets. If ISA is used with a web portal, unauthenticated subscribers can be sent automatically to a logon page when they start a browser session. Web portal applications can also redirect to service logon pages, advertising pages, and message pages.

Redirected packets are sent to an individual redirect server or redirect server group that consists of one or more servers. The ISG selects one server from the group in a rotating fashion to receive the redirected packets.

When traffic is redirected, ISG modifies the destination IP address and TCP port of upstream packets to reflect the destination server. For downstream packets, ISG returns the source IP address and port to the original packet's destination.

## <span id="page-2-1"></span>**Layer 4 Redirect Applications**

The Layer 4 Redirect feature supports the following applications:

**•** TCP redirection for unauthenticated users and unauthorized services

HTTP traffic from subscribers can be redirected to a web dashboard where the subscribers can log on so that authentication and authorization can be performed.

**•** Initial and periodic redirection for advertising captivation

Subscriber traffic can be redirected to a sponsor's web page for a brief period of time at the start of the session or periodically throughout the session.

**•** Redirection of application traffic

Application traffic from a subscriber can be redirected so as to provide value-added services. For example, a subscriber's SMTP traffic can be redirected to a local mail server that can function as a forwarding agent for the mail.

**•** Domain Name System (DNS) redirection

DNS queries may be redirected to a local DNS server. In some deployments, such as public wireless LAN (PWLAN) hotspots, subscribers may have a static DNS server addresses, which may not be reachable at certain locations. Redirecting DNS queries to a local DNS server allows applications to work properly without requiring reconfiguration.

# <span id="page-2-0"></span>**How to Configure ISA Layer 4 Redirect**

There are three ways to apply Layer 4 redirection to sessions. One way is to configure redirection directly on the subscriber interface. A second way is to configure a service profile or service policy map with the Layer 4 redirect attribute in it, and apply that service to the session. A third way is to configure the Layer 4 redirect attribute in the user profile.

The following tasks describe how to configure Layer 4 redirection. The first task is optional. One or more of the next three tasks is required. The last task is optional.

For examples of Layer 4 redirection configuration for specific applications (such as unauthenticated user redirect), see the ["Configuration Examples for ISA Layer 4 Redirect" section on page 167.](#page-8-0)

- **•** [Defining a Redirect Server Group, page 162](#page-3-0)
- **•** [Configuring Layer 4 Redirection on an Interface, page 162](#page-3-1)
- **•** [Configuring Layer 4 Redirection in a Service Policy Map, page 164](#page-5-0)
- **•** [Configuring Layer 4 Redirection in a Service Profile or User Profile on the AAA Server, page 165](#page-6-0)
- **•** [Verifying ISA Traffic Redirection, page 165](#page-6-1)

ן

## <span id="page-3-0"></span>**Defining a Redirect Server Group**

Perform this task to define a group of one or more servers to which traffic will be redirected. Traffic will be forwarded to servers in a rotating fashion.

#### **SUMMARY STEPS**

- **1. enable**
- **2. configure terminal**
- **3. redirect server-group** *group-name*
- **4. server ip** *ip-address* **port** *port-number*

#### **DETAILED STEPS**

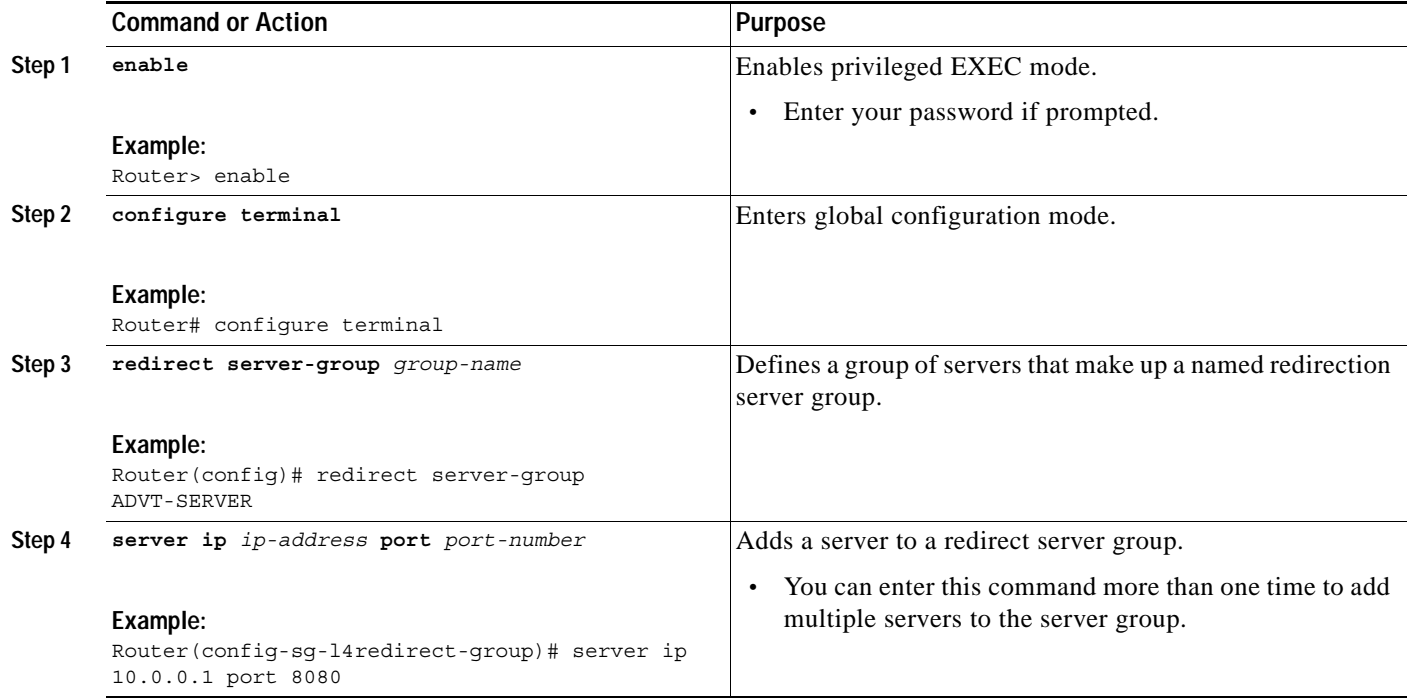

## <span id="page-3-1"></span>**Configuring Layer 4 Redirection on an Interface**

Perform this task to redirect all matching Layer 4 subscriber traffic that arrives on an interface.

#### **Prerequisites**

An IP access list must be configured if you choose to use an access list to identify traffic for redirection.

#### **SUMMARY STEPS**

- **1. enable**
- **2. configure terminal**
- **3. interface** *type number*
- **4. ip subscriber**
- **5. identifier interface**
- **6. exit**
- **7. redirect** [**list** *access-list-number*] **to** {**group** *server-group-name* | **ip** *ip-address* [**port**  *port-number*]} [**duration** *seconds*] [**frequency** *seconds*]

#### **DETAILED STEPS**

 $\overline{\phantom{a}}$ 

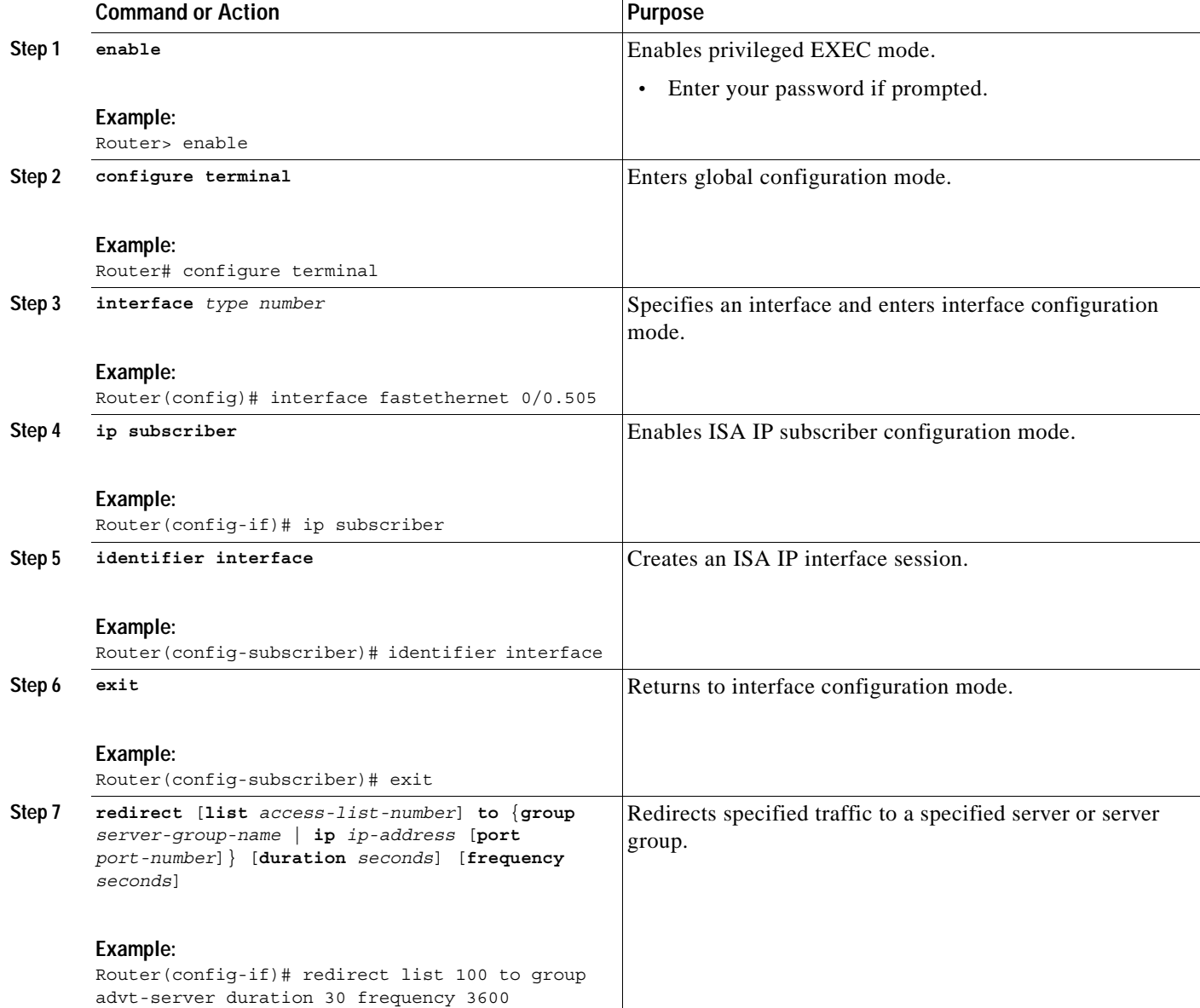

ן

## <span id="page-5-0"></span>**Configuring Layer 4 Redirection in a Service Policy Map**

Perform this task to configure ISA layer 4 redirection in a service policy map.

### **Prerequisites**

The ISA Layer 4 Redirect feature is configured under a traffic class within a service policy map. This task assumes that you have defined the traffic class map. See the module "Configuring ISA Subscriber Services" for more information.

#### **SUMMARY STEPS**

- **1. enable**
- **2. configure terminal**
- **3. policy-map service** *policy-map-name*
- **4. class type traffic** *class-name*
- **5. redirect** [**list** *access-list-number*] **to** {**group** *server-group-name* | **ip** *ip-address* [**port**  *port-number*]} [**duration** *seconds*] [**frequency** *seconds*]

#### **DETAILED STEPS**

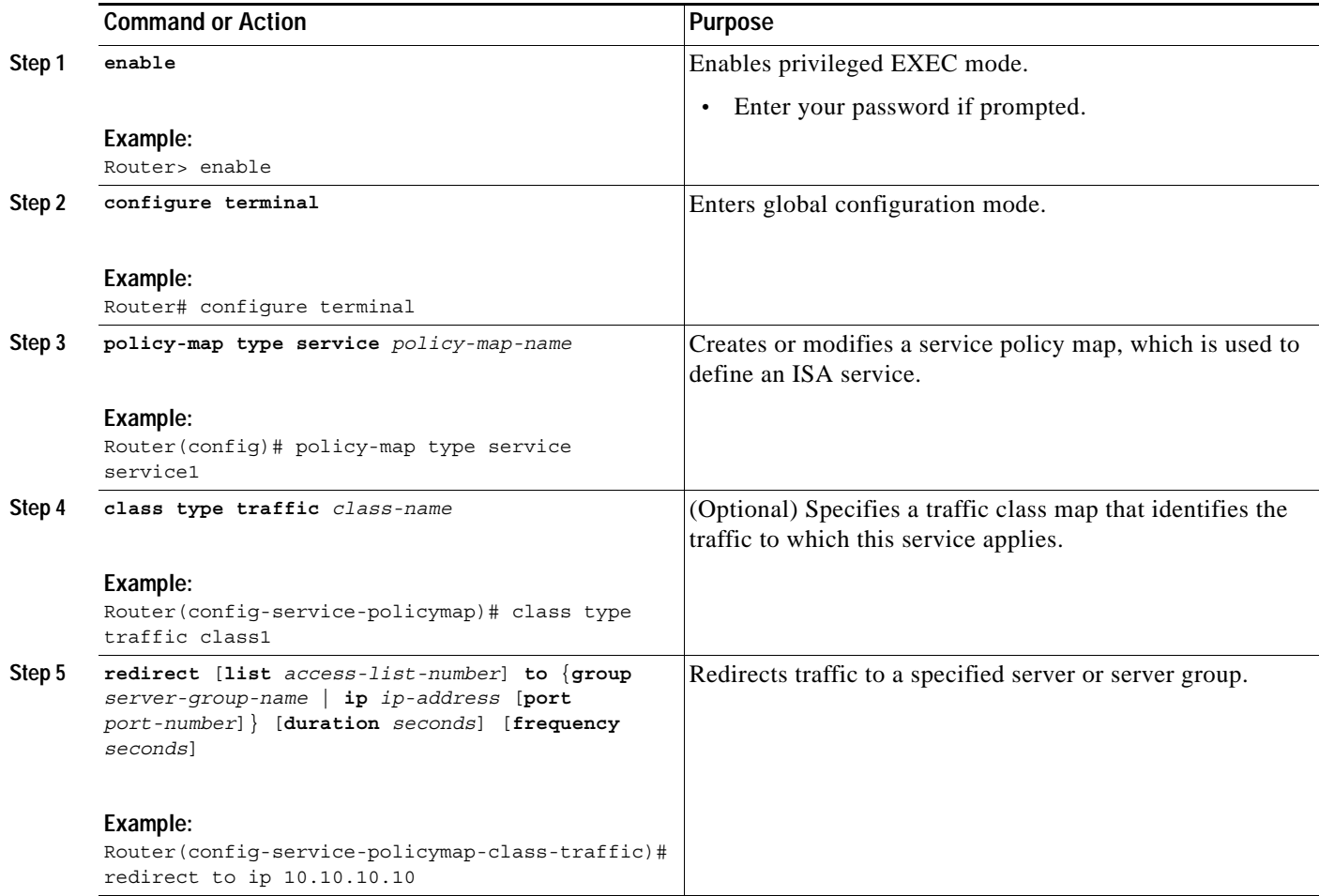

**Cisco IOS Intelligent Service Architecture Configuration Guide**

#### **What to Do Next**

You may want to configure a method of activating the service policy map; for example, control policies can be used to activate services. For more information about methods of service activation, see the module "Configuring ISA Subscriber Services."

## <span id="page-6-0"></span>**Configuring Layer 4 Redirection in a Service Profile or User Profile on the AAA Server**

The Layer 4 Redirect feature can be configured as a Cisco vendor-specific attribute (VSA) in a user or service profile on an authentication, authorization, and accounting (AAA) server. This attribute can appear more than once in a profile to define different types of redirections for a session and can be used in both user and service profiles simultaneously.

#### **SUMMARY STEPS**

**1.** Add the Layer 4 Redirect VSA to the user profile or service profile on the AAA server.

#### **DETAILED STEPS**

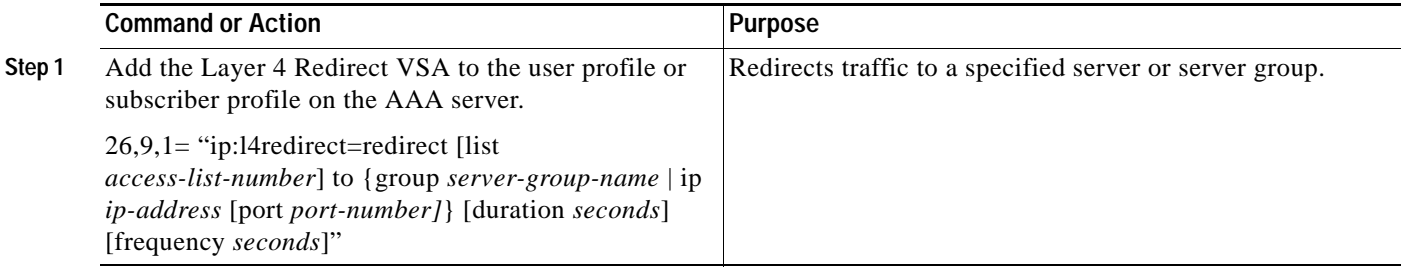

#### **What to Do Next**

If you configure ISA Layer 4 redirection in a service profile, you may want to configure a method of activating the service profile; for example, control policies can be used to activate services. For more information about methods of service activation, see the module "Configuring ISA Subscriber Services."

### <span id="page-6-1"></span>**Verifying ISA Traffic Redirection**

Perform this task to verify the configuration and operation of ISA Layer 4 traffic redirection.

#### **SUMMARY STEPS**

 $\mathbf I$ 

- **1. enable**
- **2. show redirect translations** [**ip** *ip-address*]
- **3. show redirect group** [*group-name*]
- **4. show subscriber session** [**detailed**] [**identifier** *identifier* | **uid** *session-id* | **username** *name*]

ן

#### **DETAILED STEPS**

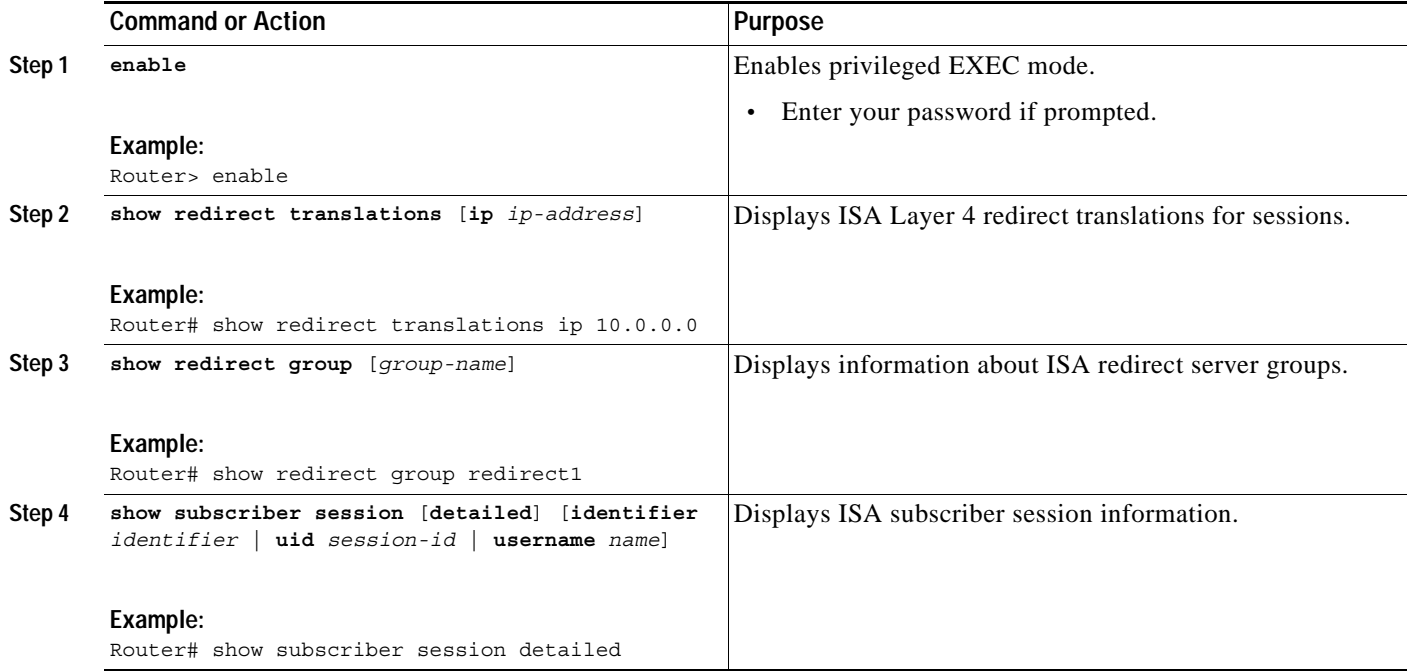

### **Examples**

The following example shows sample output for the **show redirect translations** command:

```
Router# show redirect translations ip 53.0.0.2
```
Destination IP/port Server IP/port Prot In Flags Out Flags Timestamp 152.0.0.2 23 9.2.36.253 23 TCP none none May 08 2003  $12.37.10$ 

The following example show sample output for the **show subscriber session** command. This output shows that Layer 4 redirect is being applied from the service profile.

```
Router# show subscriber session uid 135
```
Subscriber session handle: 7C000114, state: connected, service: Local Term Unique Session ID: 135 Identifier: blind-rdt SIP subscriber access type(s): IP-Interface Root SIP Handle: CF000020, PID: 73 Current SIP options: Req Fwding/Req Fwded Session Up-time: 40 minutes, 30 seconds, Last Changed: 40 minutes, 30 seconds AAA unique ID: 135 Switch handle: F000086 Interface: ATM2/0.53 Policy information: Authentication status: unauthen Config downloaded for session policy: From Access-Type: IP-Interface, Client: SM, Event: Service Selection Request, Service Profile name: blind-rdt, 2 references username "blind-rdt" l4redirect "redirect list 100 to group sesm-grp"

Rules, actions and conditions executed:

```
 subscriber rule-map blind-rdt
      condition always event session-start
        action 1 service-policy type service "blind-rdt"
Session inbound features:
 Feature: Layer 4 Redirect
  Rule Cfg Definition
   #1 SVC Redirect list 100 to group sesm-grp !! applied redirect
Configuration sources associated with this session:
Service: blind-rdt, Active Time = 40 minutes, 32 seconds
Interface: ATM2/0.53, Active Time = 40 minutes, 32 seconds
```
The following is sample output for the **show subscriber session** command for a session in which the Layer 4 redirection is applied on the interface:

```
Router# show subscriber session uid 133
```

```
Subscriber session handle: D7000110, state: connected, service: Local Term
Unique Session ID: 133
Identifier: 
SIP subscriber access type(s): IP-Interface
Root SIP Handle: 1E, PID: 73
Current SIP options: Req Fwding/Req Fwded
Session Up-time: 42 minutes, 54 seconds, Last Changed: 42 minutes, 54 seconds
AAA unique ID: 133
Switch handle: 17000084
Interface: FastEthernet0/0.505
Policy information:
  Authentication status: unauthen
Session inbound features:
 Feature: Layer 4 Redirect
  Rule Cfg Definition
   #1 INT Redirect list 100 to group sesm-grp 
Configuration sources associated with this session:
Interface: FastEthernet0/0.505, Active Time = 42 minutes, 54 seconds
```
## <span id="page-8-0"></span>**Configuration Examples for ISA Layer 4 Redirect**

This section contains the following examples:

- **•** [Redirecting Unauthenticated Subscriber Traffic: Example, page 167](#page-8-1)
- **•** [Redirecting Unauthorized Subscriber Traffic: Example, page 168](#page-9-0)
- **•** [Initial Redirection: Example, page 169](#page-10-0)
- **•** [Periodic Redirection: Examples, page 169](#page-10-1)
- **•** [Redirecting DNS Traffic: Example, page 170](#page-11-2)

### <span id="page-8-1"></span>**Redirecting Unauthenticated Subscriber Traffic: Example**

The following example shows the configuration of redirection for unauthenticated users. In this case, Layer 4 traffic from unauthenticated subscribers is redirected to the web portal.

```
service-policy type control all-rdt
!
```
Ι

```
class-map type traffic match-any CLASS-ALL
!
policy-map type service blind-rdt
  class type traffic CLASS-ALL
     redirect to group PORTAL
!
policy-map type control all-rdt
   class type control always event session-start
       1 service-policy type service blind-rdt
   class type control always event account-logon
     1 authenticate
       2 service-policy type service unapply blind-rdt
!
redirect server-group PORTAL
 server ip 9.2.36.253 port 80
```
### <span id="page-9-0"></span>**Redirecting Unauthorized Subscriber Traffic: Example**

The following example shows the configuration of redirection for unauthorized subscribers. If the subscriber is not logged onto service "svc2", traffic matching the service "SVC" is redirected to the server group "PORTAL". Once the subscriber logs in to the service, the traffic is no longer redirected. When the subscriber logs out of the service, redirection is applied again.

```
service-policy type control THE RULE
!
class-map type traffic match-any CLASS-ALL
!
class-map type traffic match-any CLASS-100_110
match access-group input 100 
match access-group output 110
!
policy-map type service blind-rdt
 class type traffic CLASS-ALL
 redirect to group PORTAL
!
policy-map type service svc-rdt
class type traffic CLASS-ALL
 redirect list 100 to group PORTAL
!
policy-map type service svc
class type traffic CLASS-100_110
class type traffic default in-out
 drop
!
policy-map type control THE_RULE
 class type control alwyas event account-logon
  1 authenticate
  2 service-policy type service svc-rdt
 class type control cond-svc-logon event service-start
  1 service-policy type service unapply svc-rdt
  2 service-policy type service identifier service-name
  class type control cond-svc-logon event service-stop
  1 service-policy type service unapply svc
  2 service-policy type service svc-rdt
  !
class-map type control match-all cond-svc-logon
 match identifier service-name svc 
!
redirect server-group PORTAL
 server ip 9.2.36.253 port 80
```
## <span id="page-10-0"></span>**Initial Redirection: Example**

The following example shows ISA configured to redirect user traffic that comes over interface FastEthernet0/0.505 to a server group called "ADVT" for the intial 60 seconds of the session. After the initial 60 seconds, ISA will stop redirecting the traffic for the rest of the lifetime of the session.

```
interface FastEthernet0/0.505
encapsulation dot1Q 505
ip address 10.0.0.1 255.255.255.0
ip subscriber 
 identifier interface 
redirect to group ADVT duration 60 
no cdp enable
```
The following example shows ISA configured to redirect the Layer 4 traffic of all subscribers to a server group called "ADVT" for the intial 60 seconds of the session. After the initial 60 seconds, ISA will stop redirecting the traffic for the rest of the lifetime of the session.

```
service-policy type control initial-rdt
policy-map type control intial-rdt
 class type control always event session-start
 1 service-policy type service initial-rdt-profile
  !
policy-map type service initial-rdt-profile
 class type traffic CLASS-ALL
  redirect to group ADVT duration 60
```
### <span id="page-10-1"></span>**Periodic Redirection: Examples**

The following example shows how to redirect subscriber traffic coming over FastEthernet interface 0/0.505 for a period of 60 seconds every 3600 seconds.

```
interface FastEthernet0/0.505
 encapsulation dot1Q 505
 ip address 50.0.0.1 255.255.255.0
 subscriber session
 redirect to group ADVT duration 60 frequency 3600
 no cdp enable
!
```
The following example shows how to redirect all subscriber traffic for a period of 60 seconds every 3600 seconds.

```
service-policy control periodic-rdt session-start
!
policy-map control periodic-rdt
 class type control always event session-start
 1 service-policy service periodic-rdt-profile
  !
policy-map service periodic-rdt-profile
  redirect to group ADVT duration 60 frequency 3600
```
Ι

## <span id="page-11-2"></span>**Redirecting DNS Traffic: Example**

The following example shows how to redirect all subscriber DNS packets to the server group "DNS-server".

```
service-policy type control DNS-rdt
policy-map type control DNS-rdt
 class type control event session-start
  1 service-policy type service DNS-rdt-profile
1
policy-map type service DNS-rdt-profile
class type traffic CLASS-ALL
 redirect list 120 to group DNS-server
!
access-list 100 permit udp any any eq domain
```
# <span id="page-11-1"></span>**Additional References**

The following sections provide references related to the ISA Layer 4 Redirect feature.

## **Related Documents**

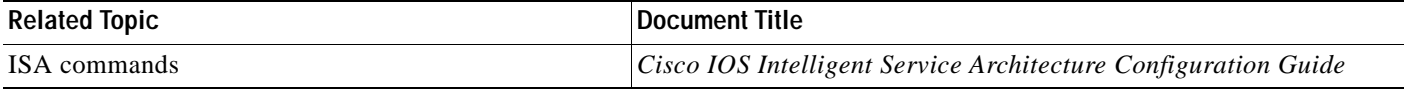

## **Technical Assistance**

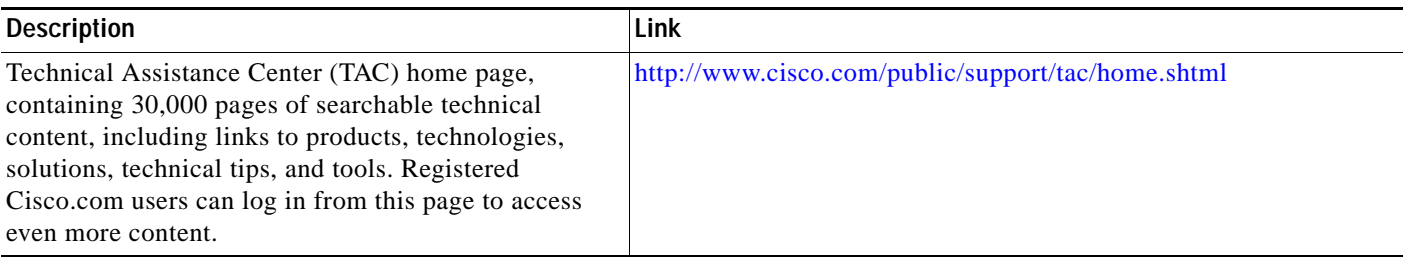

# <span id="page-11-0"></span>**Feature Information for Redirecting ISA Subscriber Traffic**

[Table 16](#page-12-0) lists the features in this module and provides links to specific configuration information. Only features that were introduced or modified in Cisco IOS Releases 12.2(27)SBA or later appear in the table.

Not all commands may be available in your Cisco IOS software release. For details on when support for specific commands was introduced, see the command reference documents.

If you are looking for information on a feature in this technology that is not documented here, see the "Intelligent Service Architecture Features Roadmap."

Cisco IOS software images are specific to a Cisco IOS software release, a feature set, and a platform. Use Cisco Feature Navigator to find information about platform support and Cisco IOS software image support. Access Cisco Feature Navigator at [http://www.cisco.com/go/fn.](http://www.cisco.com/go/fn) You must have an account on Cisco.com. If you do not have an account or have forgotten your username or password, click **Cancel** at the login dialog box and follow the instructions that appear.

| <b>Feature Name</b>              | Software<br><b>Releases</b> | <b>Feature Configuration Information</b>                                                                                                    |
|----------------------------------|-----------------------------|----------------------------------------------------------------------------------------------------|
| ISA: Flow Control: Flow Redirect | 12.2(27)SB<br>A             | The ISA Layer 4 Redirect feature enables service providers<br>to better control the user experience by allowing subscriber<br>TCP or UDP packets to be redirected to specified servers for<br>appropriate handling. ISA Layer 4 redirection can be<br>applied to individual subscriber sessions or flows.<br>The following sections provide information about this<br>feature:<br><b>Information About Redirecting ISA Subscriber Traffic,</b><br>page $160$<br>How to Configure ISA Layer 4 Redirect, page 161 |

<span id="page-12-0"></span>*Table 16 Feature Information for Redirecting ISA Subscriber Traffic*

CCVP, the Cisco logo, and Welcome to the Human Network are trademarks of Cisco Systems, Inc.; Changing the Way We Work, Live, Play, and Learn is a service mark of Cisco Systems, Inc.; and Access Registrar, Aironet, Catalyst, CCDA, CCDP, CCIE, CCIP, CCNA, CCNP, CCSP, Cisco, the Cisco Certified Internetwork Expert logo, Cisco IOS, Cisco Press, Cisco Systems, Cisco Systems Capital, the Cisco Systems logo, Cisco Unity, Enterprise/Solver, EtherChannel, EtherFast, EtherSwitch, Fast Step, Follow Me Browsing, FormShare, GigaDrive, HomeLink, Internet Quotient, IOS, iPhone, IP/TV, iQ Expertise, the iQ logo, iQ Net Readiness Scorecard, iQuick Study, LightStream, Linksys, MeetingPlace, MGX, Networkers, Networking Academy, Network Registrar, PIX, ProConnect, ScriptShare, SMARTnet, StackWise, The Fastest Way to Increase Your Internet Quotient, and TransPath are registered trademarks of Cisco Systems, Inc. and/or its affiliates in the United States and certain other countries.

All other trademarks mentioned in this document or Website are the property of their respective owners. The use of the word partner does not imply a partnership relationship between Cisco and any other company. (0711R)

Copyright © 2005 Cisco Systems, Inc. All rights reserved. This module first published April 28, 2005. Last updated April 28, 2005.

 $\mathsf I$